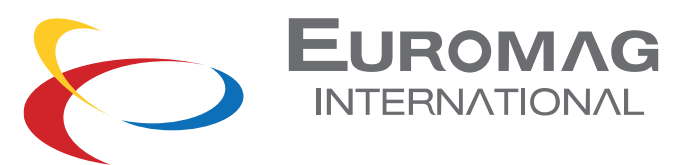

# MC 406 CONVERTER

USE AND MAINTENANCE MANUAL

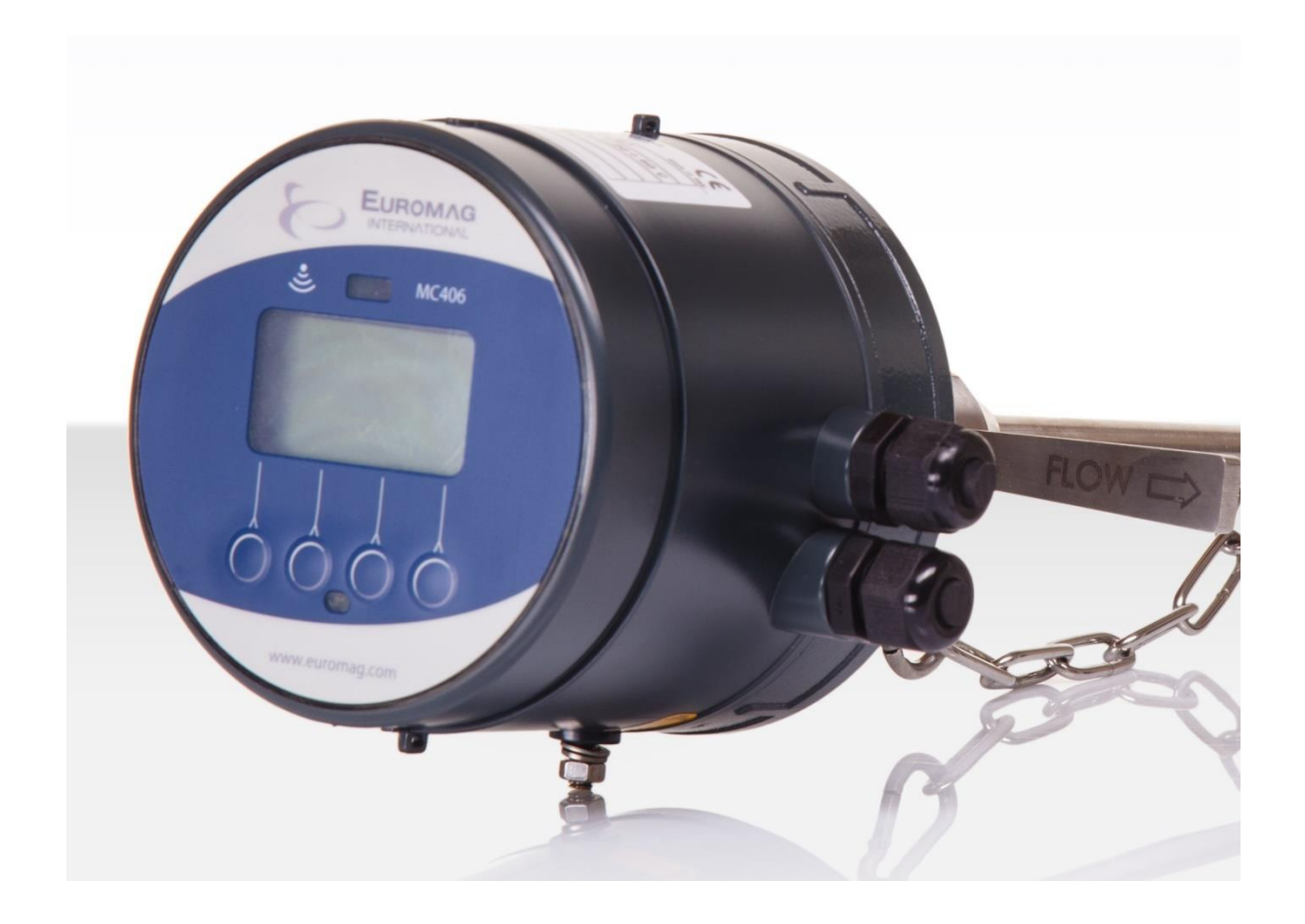

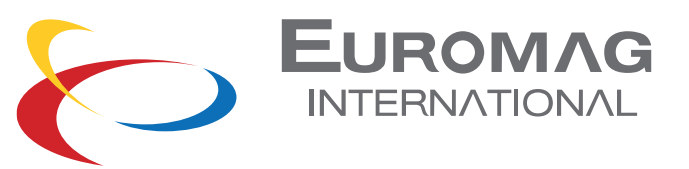

### SUMMARY

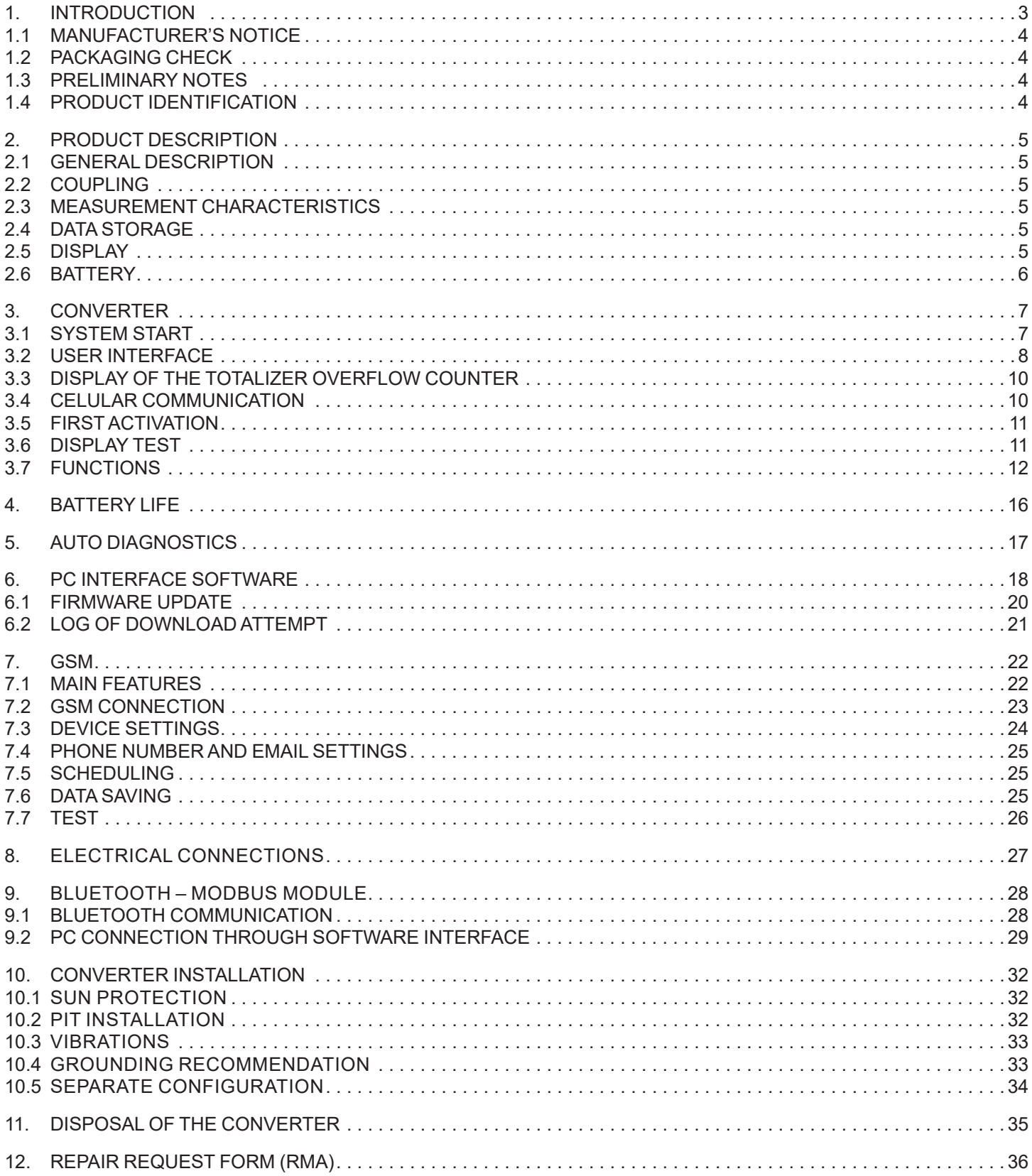

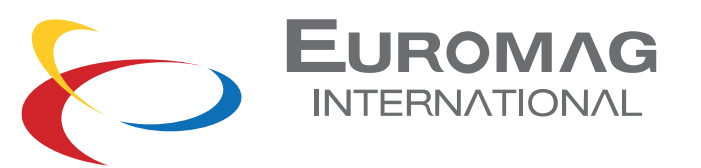

# 1. INTRODUCTION

# **ALIMPORTANT WARNING**

#### IT IS VERY IMPORTANT THAT ALL THE STAFF OPERATING THE EQUIPMENT HAVE READ THE INCLUDED THE INSTRUCTIONS AND INDICATIONS PROVIDED IN THIS MANUAL AND THAT FOLLOWS THEM BEFORE USING THE EQUIPMENT ITSELF THE MANUFACTURER DOES NOT ASSUME ANY LIABILITY FOR THE CONSEQUENCES ARISING FROM IMPROPER USE BY THE OPERATOR

The operator is responsible for the suitability of the device for the specific purpose. Inadequate installation and use of the devices (systems) voids the warranty.

• The manufacturer will not be liable for any kind of damage resulting from the use of its products, including, but not limited to those deemed direct, indirect, incidental, punitive and consequential. The installation, connection, commissioning and maintenance must be performed by staff specifically qualified and authorized for that purpose.

• The installation personnel must ensure that the measuring system is correctly connected in accordance with the wiring diagram.

For applications that require high working pressures or substances that may be hazardous to the people, the environment, equipment or anything else if a pipe breakage occurs, Euromag International recommends, that before installing the sensor the operator takes the appropriate precautions such as precautions such as the correct location, protection or the mounting of a guard or safety valve. The device contains live electrical components, thus the installation, monitoring and maintenance must be carried out by qualified and experienced staff fully aware of all the necessary precautions. Before opening any inner part, please disconnect the power supply. The flow meter consists of metal and plastic parts, all of which must be in compliance with local rules and requirements concerning waste disposal.

#### 1.1 MANUFACTURER'S NOTICE

- While designing the device stresses and loads possibly caused by earthquakes, traffic, strong winds and fire damage were not taken into account.
- Do not install the device so that it acts as a focus for pipeline stresses. In the configuration of the device please take into account any external loads.
- During operation do not exceed the pressure and/or temperature ratings indicated on the nameplate or in this Operating Manual.

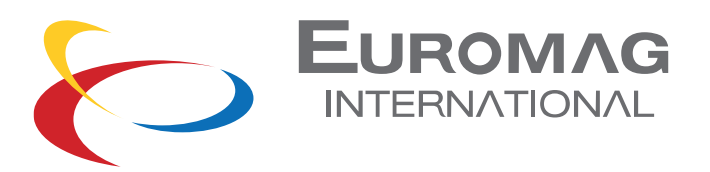

### 1.2 PACKAGING CHECK

At the time of purchase and / or receipt of the product, the buyer is strongly invited to check the quality of the packaging which must be intact, free of obvious signs of dents and completely and correctly closed.

When opening the packaging, also check that the product in regards of quality and verify all components / accessories as reported in the package.

#### 1.3 PRELIMINARY NOTES

The main parts that make up the electromagnetic flow meter are:

• The sensor - is installed in the pipes with the help of flanges or threaded connections.

• The converter - can be installed on the sensor (in the compact version) or in its vicinity (in the remote version) connected by two cables.

Electromagnetic flow meters have many important advantages over their mechanical counterparts, which include among others: exceptional long-term stability, maximum process reliability, zero maintenance. As a result, these sensors can provide accurate and reliable measurements for many years.

See the following paragraphs for more detailed indications on correct use and installation.

#### 1.4 PRODUCT IDENTIFICATION

An adhesive identification plate is attached to each MC406 Converter produced by Euromag International

on which the following are reported.

- Model: sensor and converter model
- CE conformity mark
- S/N: serial number that identifies the converter and the sensor
- Y: year of construction
- Size: nominal diameter, standard and nominal pressure flanges
- Q3: nominal flow rate and ratio R (Qnom / Qmin)
- Power Supply: supply voltage and / or battery
- MAP: instrument nominal pressure
- Press. loss class: max pressure drop class in the sensor
- Env. class: environmental class
- EMC class: Electromagnetic Compatibility class
- T: totalizer that cannot be reset P: resettable partial totalizer

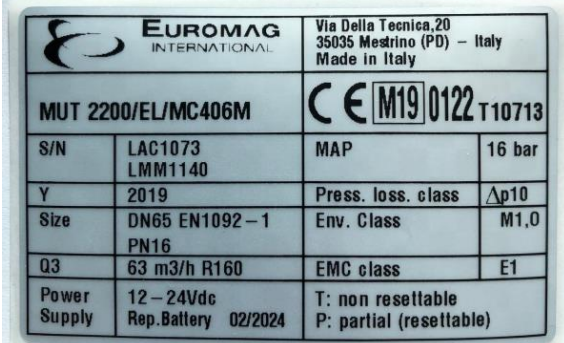

THE IDENTIFICATION PLATE MUST NOT BE REMOVED, DAMAGED OR IMPAIRED. IT MUST ALSO BE KEPT CLEAN FROM DIRT AND MISCELLANEOUS ADHESIONS AS THE DATA CONTAINED IN IT REPRESENTS THE ONLY SAFE AND UNIQUE WAY TO RECOGNIZE THE TYPE OF CONVERTER IN YOUR POSSESSION WHICH IS INFORMATION NEEDED TO FILL IN THE REPAIR REQUEST FORM ATTACHED IN THIS MANUAL.

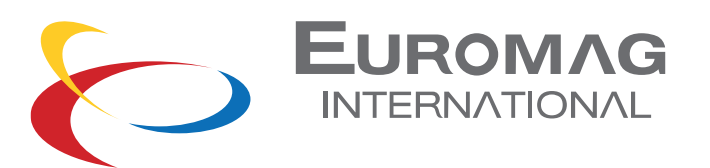

# 2 PRODUCT DESCRIPTION

#### 2.1 GENERAL DESCRIPTION

MC406 is an electronic converter that, paired with an Euromag electromagnetic sensor, is able to offer high precision and stability in compact dimensions. The measured flow rate is displayed on the LCD screen together with one of the 4 totalizers available; other information and some basic settings are directly accessible using the 4-button interface.

The two independent positive and negative pulse outputs allow connection with any external meter (max 30 V ac or dc / 100 mA). The required power supply is between 12 and 24 V DC and a battery pack can be connected to attain uninterrupted service even in the event of a power failure. A GSM module can also be installed to allow remote transmission of measurements \*

#### 2.2 COUPLING

The maximum diameter of the sensor that can be used with this converter is 600 mm; backup battery life is affected by the size of the sensor.

The flow meter can be ordered both in a compact and separate version, with a maximum length of 30mt cable.

#### 2.3 MEASUREMENT CHARACTERISTICS

Flow speed range: from 0.015 m/s to 10 m/s Liquid conductivity> = 20uS / cm Sampling: 3.125Hz nominal powered unit (depends on the diameter); battery mode (low power): from 1/5Hz at 1/60Hz (default 1/15Hz)

#### 2.4 DATA STORAGE

All parameters, totalizers and the register are stored in a non-volatile memory.

#### 2.5 DISPLAY

The LCD can display an 8 and a 6-digit number plus different information icons, allowing the user to view different information and set many parameters. The details of what can be shown:

- Instant flow
- Positive totalizer (T+)
- Negative totalizer (T-)
- Partial Positive (P+)
- Partial negative (N-)
- Date and time
- Converter temperature
- Code and value of the corresponding parameter

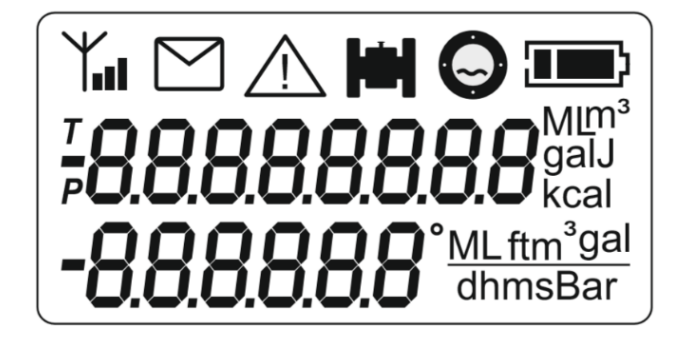

\* the data transmitted remotely are not considered legally relevant and have the sole purpose of providing one remote viewing. The integrity and correctness of the data transmitted are not covered by the MID certification.

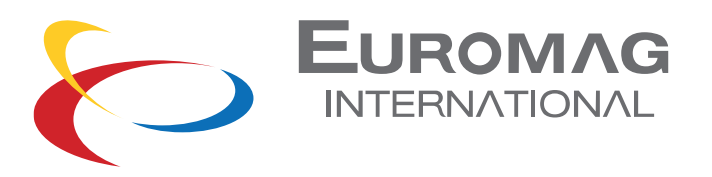

### 2.6 BATTERY

Lithium batteries are primary energy sources with high energy content, and are designed to satisfy the highest possible safety standards. However, they can pose a potential hazard if are subject to bad electrical or mechanical use. In many cases, this is associated with a production of excessive heat, in which the increased internal pressure could cause the cell to break.

The following precautions should therefore be observed when handling and using lithium batteries fundamental:

- Do not short circuit, charge, overcharge or connect to incorrect polarity
- Do not expose the battery to temperatures higher than those specified or incinerate it
- Do not crush, puncture or open cells or disassemble battery packs
- Do not solder or braze on the battery body or battery packs
- Do not expose the contents to water

Lithium batteries are regulated under the United Nations Model Regulations on Transport of Dangerous goods (United Nations model rules on the transport of dangerous goods), UN ST/SGAC document. 10-1, 12th edition updated, 2001. The UN document n. 3091 class 9 covers lithium batteries packed with equipment or within it. The UN document no. 3090 class 9 covers the transport of stand-alone batteries.

The following basic precautions should therefore be followed when transporting lithium batteries:

- Transport only in special packages with special shipping labels and documents
- Use caution when handling, transporting and packing to avoid shorting the batteries.
- The gross mass of the package must be limited according to the type of transport. In general, a gross mass of less than 5 kg is acceptable for all forms of transport.
- The batteries comply with the requirements stated in "UN Manual of tests and criteria, Part III, subsection 38.3" for transport by air and in accordance with ADR regulations for transport by truck / ship

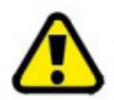

REMOVE THE BATTERY FROM THE TRANSMITTER BEFORE SENDING THE FLOWMETER TO EUROMAG INTERNATIONAL IN THE EVENT OF MAINTENANCE OR INTERVENTION IN WARRANTY

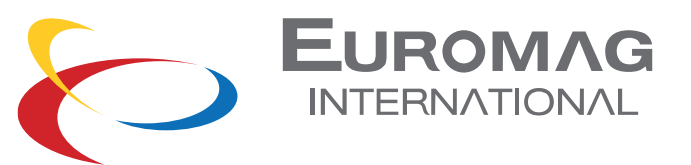

# 3 CONVERTER

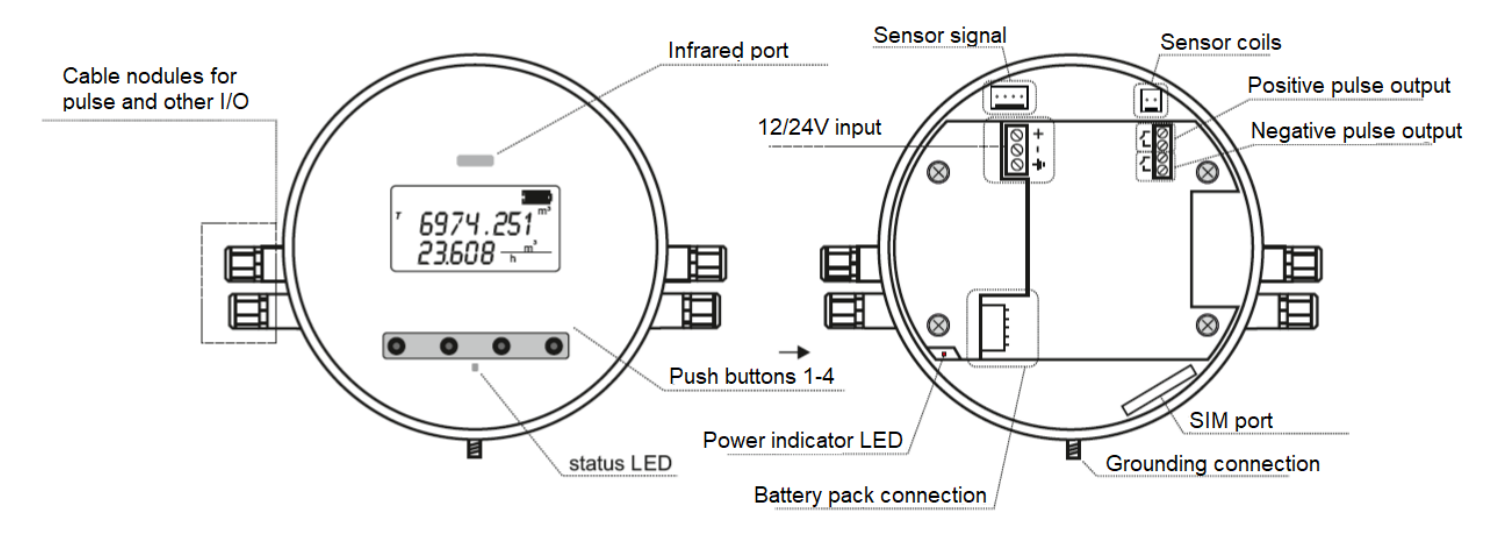

#### 3.1 SYSTEM START

Once the physical installation of the instrument is complete, the electronic converter can be switched on by connecting the 12/24V power supply and/or by connecting the battery pack to the connector. Different information is displayed to the user and a basic configuration is required

#### BOOTLOADER VERSION AND CHECKSUM

The bootloader is a separate software required to download new firmware to the converter.

FIRMWARE VERSION AND CHECKSUM This refers to the main firmware

#### BATTERY REPLACEMENT NOTIFICATION

If the unit is powered by a new battery pack, it is necessary to select «YES» by pressing P4 to reset the battery energy meter; if the unit has just been disconnected and turned back on with the same battery pack, the correct selection is "NO" (P1).

#### DATE AND TIME SETTING

Check and if necessary, adjust the date and time The flashing value is the one that can be adjusted using P3 / P4. P2 selects the next value in the sequence: year> month> day> hour> minute. After selecting the last value, a further press of P2 confirms the value and go to the next screen P1 confirms the current settings and exits

#### MAIN DISPLAY SCREEN

The converter is now ready.

The positive totalizer appears on the first line and the instantaneous flow rate on the second

The current technical unit is shown on the right side.

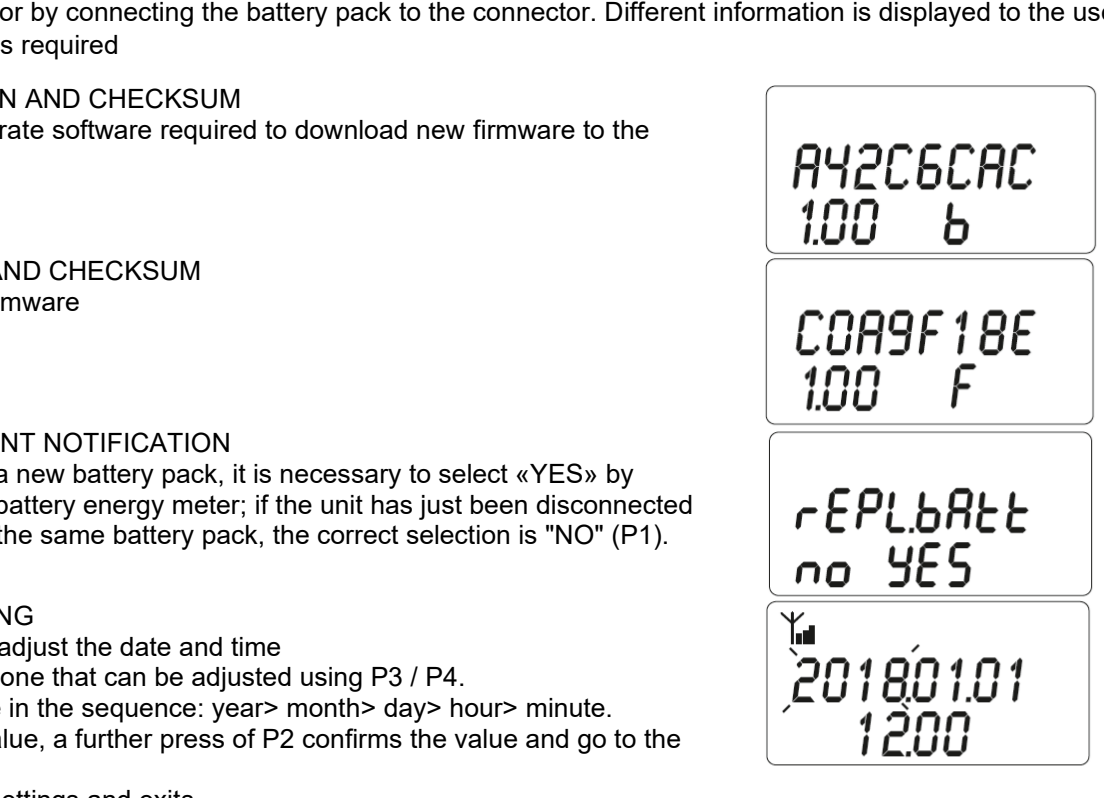

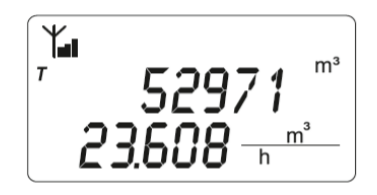

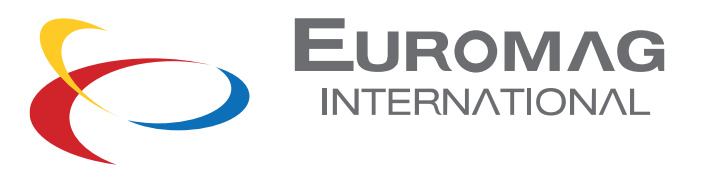

### 3.2 USER INTERFACE

Starting from the main display screen (flow rate and total positive total), the 4 buttons can be used to perform various operations. In detail:

Scroll through the display options of the first and second lines

P3: scrolls the instantaneous flow rate, T+ in maximum resolution, T- in maximum resolution, the time and the board temperature

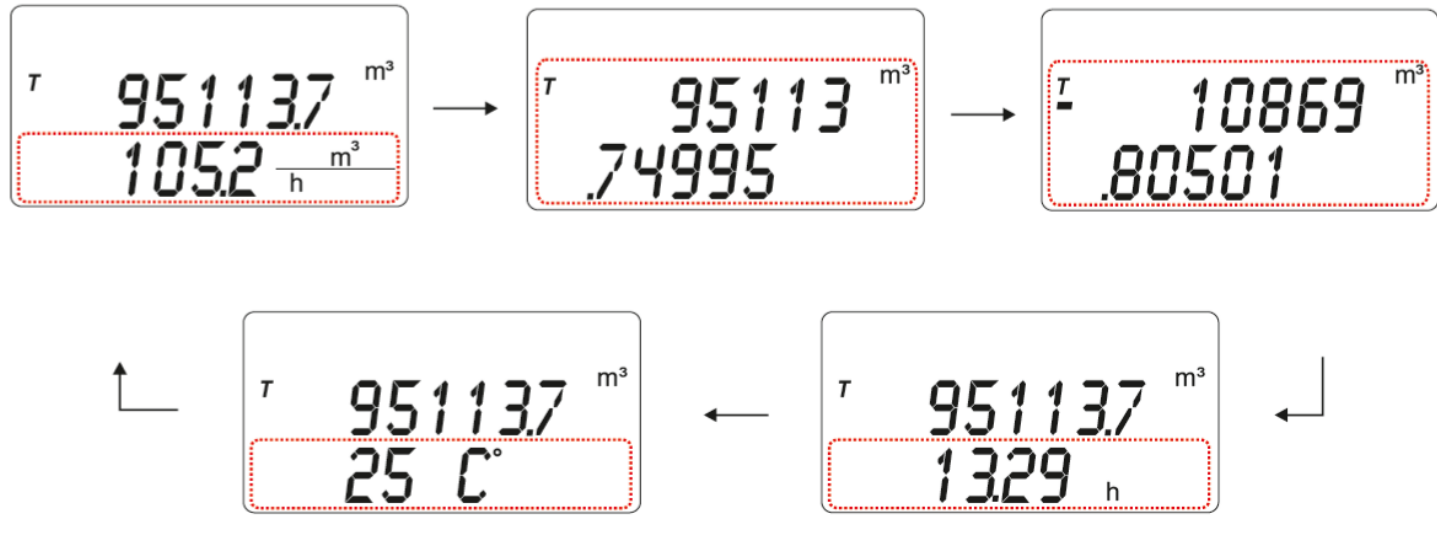

P4: scrolls the totalizers (reduced resolution) and the date in this order:  $T \rightarrow T \rightarrow P \rightarrow P \rightarrow$  date

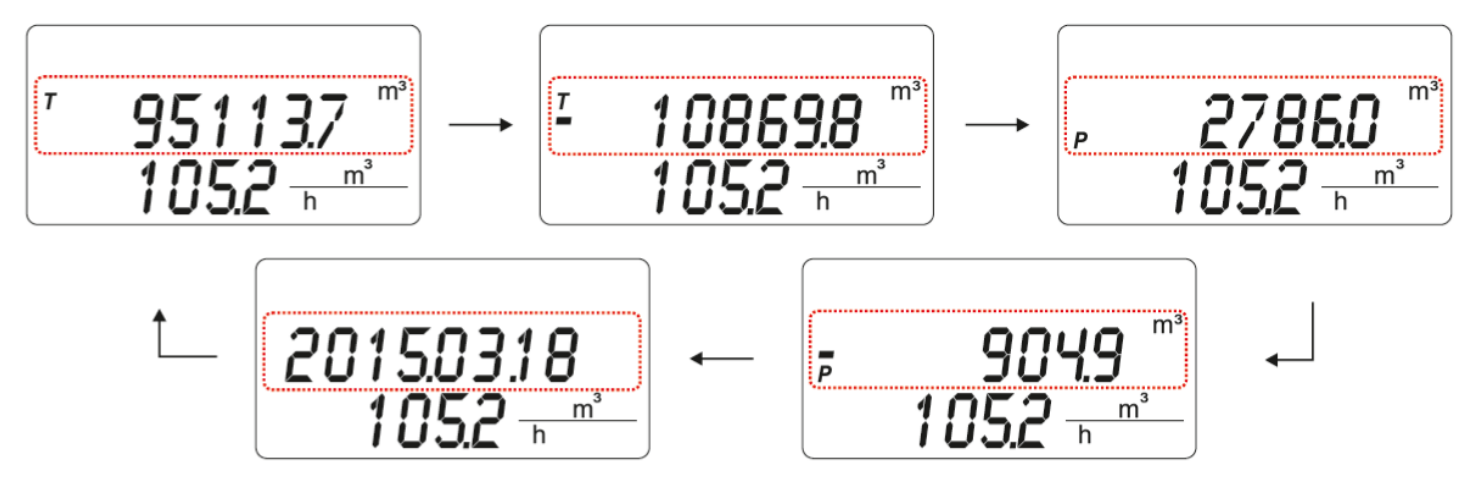

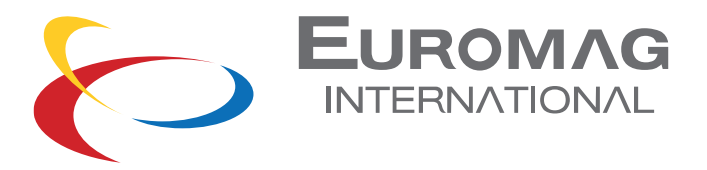

P2: scrolls the number of active alarms (first row) / total alarms (second row) In a normal working condition no alarms will be signaled.

$$
\mathsf{noErrorS}
$$

If one (or more) alarm condition is registered, it will be scrolled

$$
\begin{array}{|c|c|c|}\n\hline\n\text{Err.102} & \longrightarrow & \text{Err.103} \\
\hline\n01-02 & \text{O2-02}\n\end{array}
$$

P1: entering the password to access the function selection (the preset value is 000000)

$$
\frac{\text{ACCESS}}{\text{0}\text{-}\text{-}\text{-}\text{-}}
$$

To increase / decrease the current value of the digit use P4 / P3; go to the next digit with P2.

When the last digit is entered, a further press of P2 will unlock access to the function selection if the entered password is correct, otherwise the figure will return to the first one

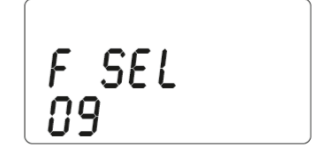

Function selection code: each value corresponds to a menu or parameter set function (see FUNCTIONS); for selecting the function code use P4 / P3; to enter the selected code use P2 Pressing P1 returns to the main screen.

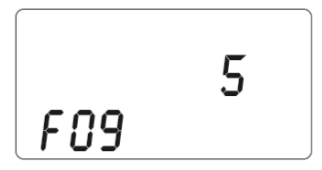

Within a specific function, the functionality of the buttons may be different (see FUNCTIONS); in this example, P4/P3 increases and decreases the value of the parameter shown on the first line, P2 confirms the value and returns when the function is selected, P1 stops the operation and returns to the main screen

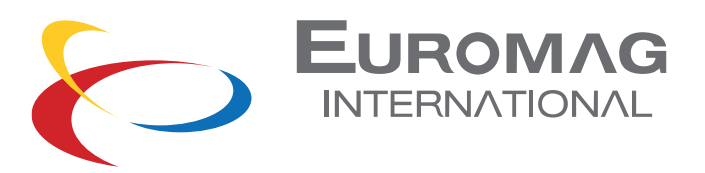

### 3.3 DISPLAY OF THE TOTALIZER OVERFLOW COUNTER

If the totalizers reach the saturation value of the display, they perform the rollover and continue to count; pressing P2 and P3 together while one of the four totalizers is displayed will show its overflow counter

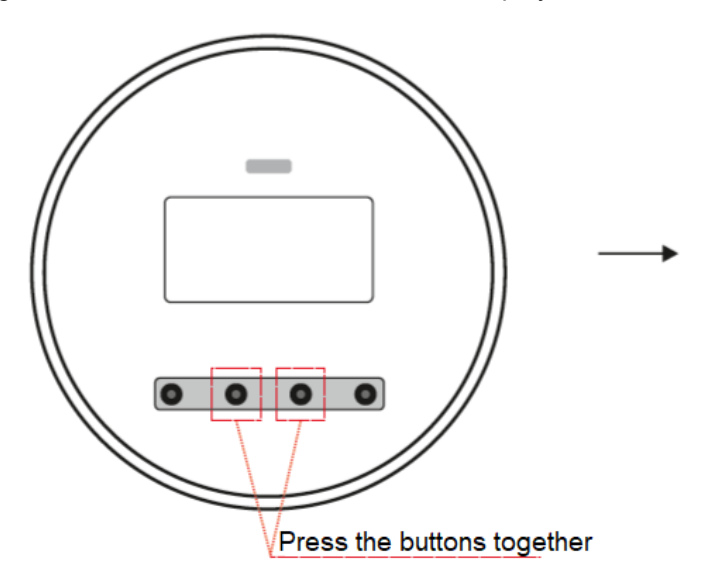

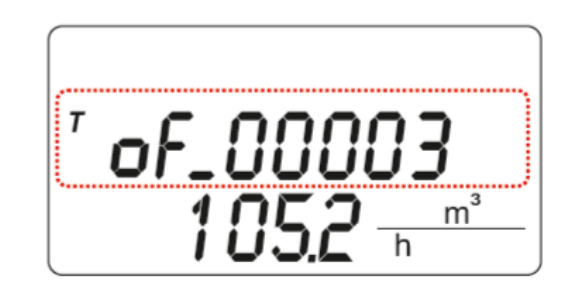

### 3.4 CELULAR COMMUNICATION\*

Some basic information on cellular activity is shown directly on the MC406 display; Here are the details:

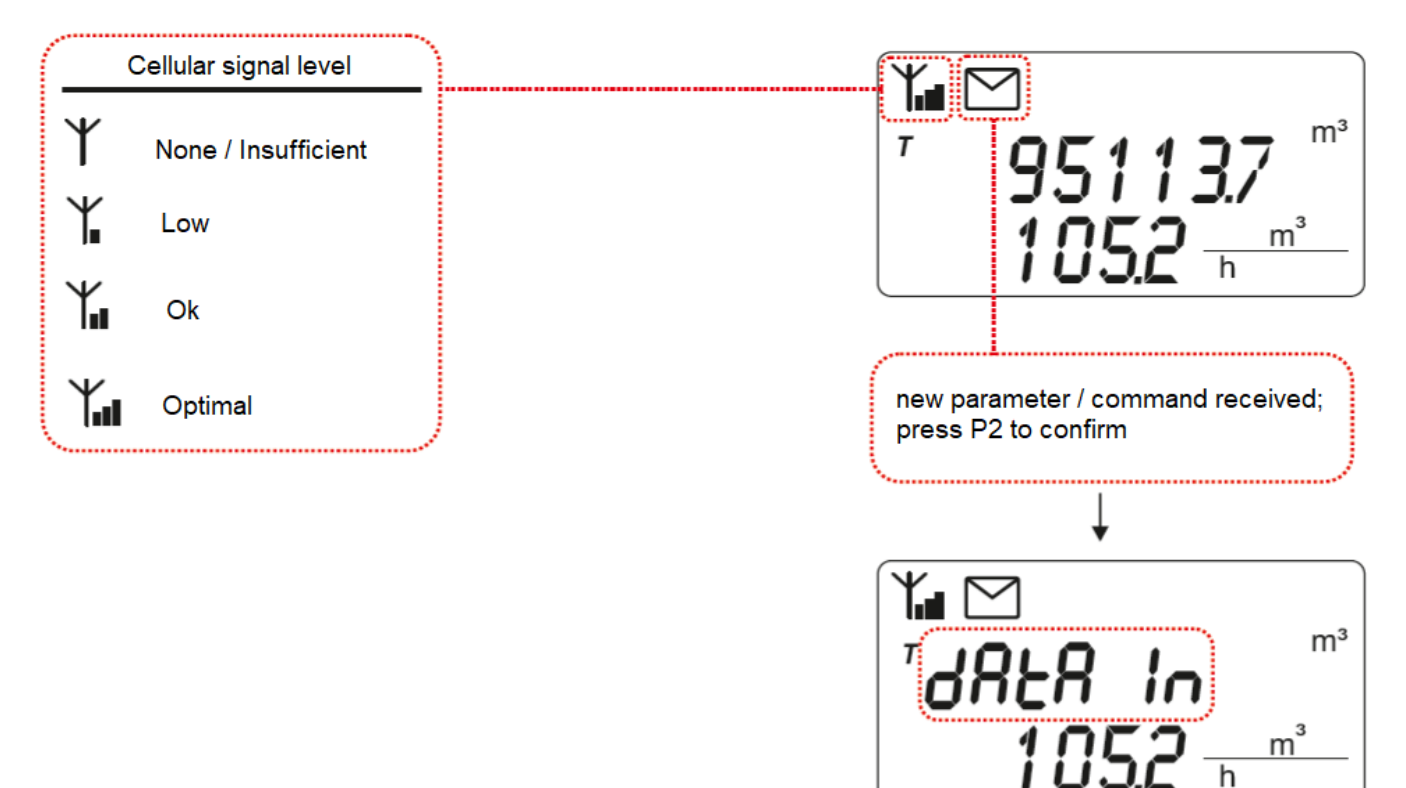

\* available only if optional cellular hardware is installed

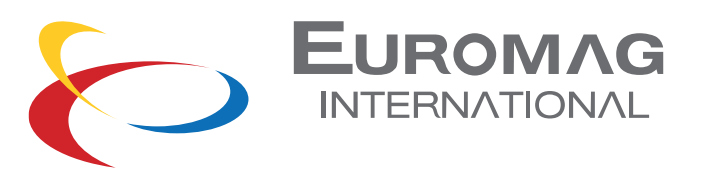

### 3.5 FIRST ACTIVATION

Depending on the instrument configuration, the converter can be shipped with the battery pack disconnected or already connected.

If disconnected: the unit is automatically operational once connected (see page 11) If already connected: the unit is hibernated and must be activated.

To activate a hibernated unit, the P2 and P3 keys must be kept pressed for 5 seconds

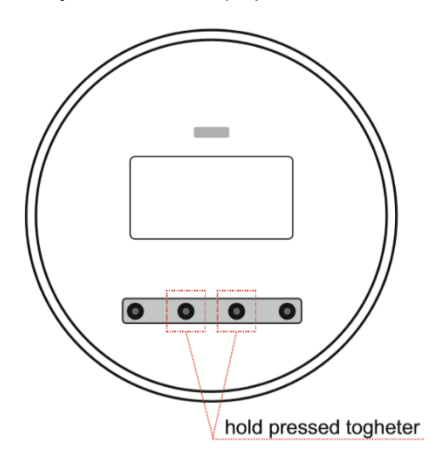

### 3.6 DISPLAY TEST

The integrity of the LCD display can be checked by pressing P1 and P4 together from the current measurement screen; all segments of the display will be activated and deleted in sequence. In addition, the version and revision are displayed bootloader revision (VV.RR b) / firmware version and revision (VV.RR f) and the corresponding checksum. To the completed, the previous measurement screen will be restored.

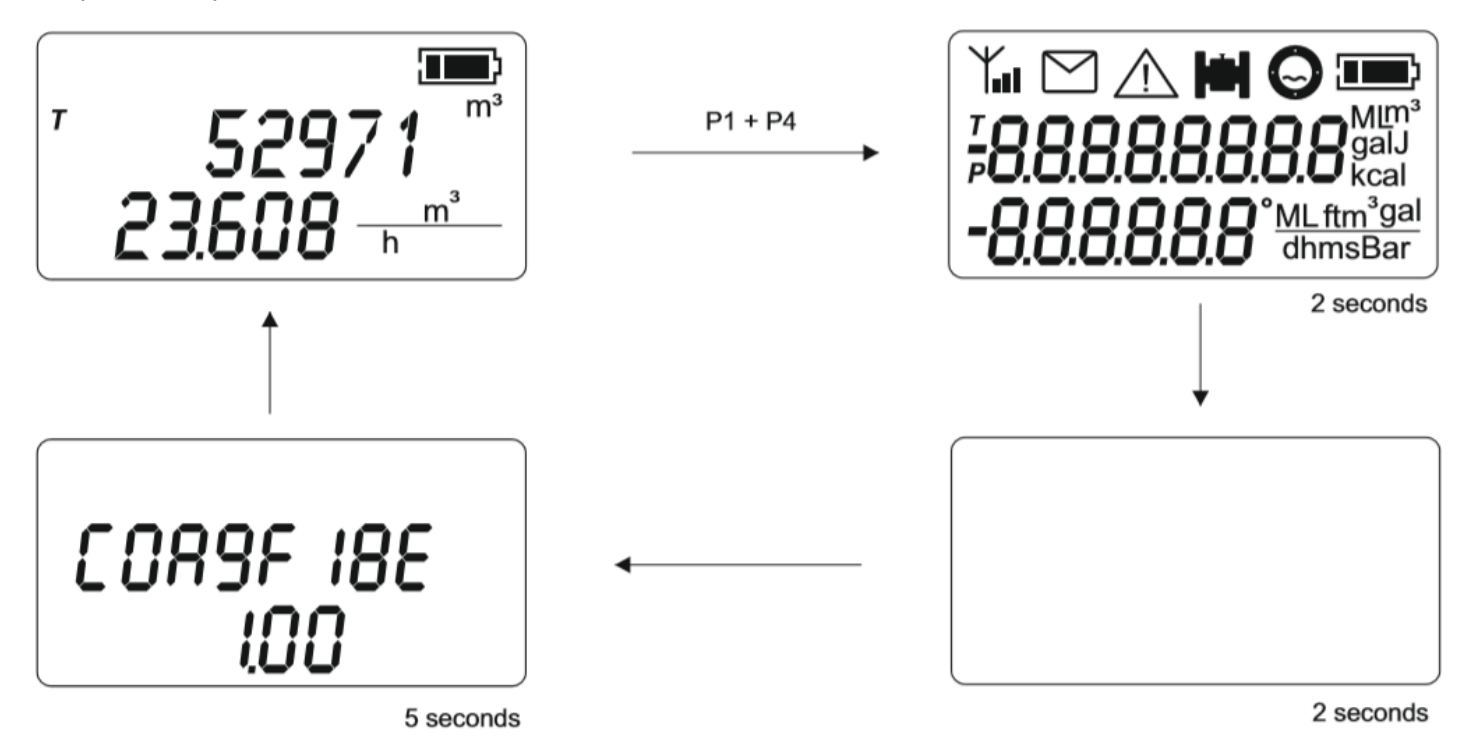

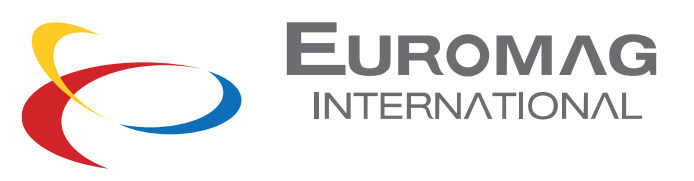

# 3.7 FUNCTIONS

Below is a list of all the functions accessible from the user interface.

read only editable

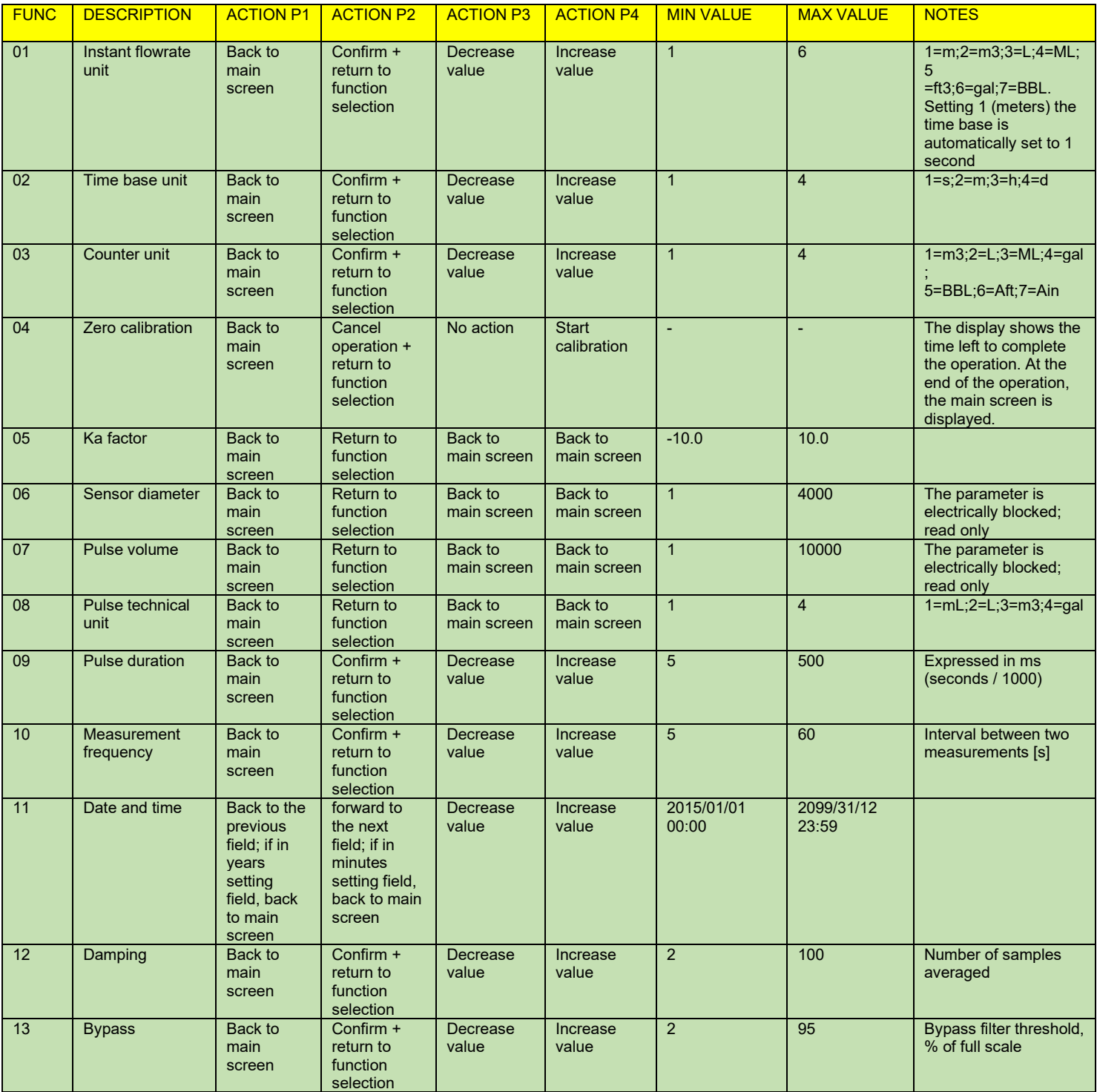

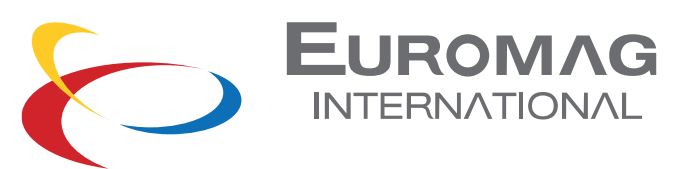

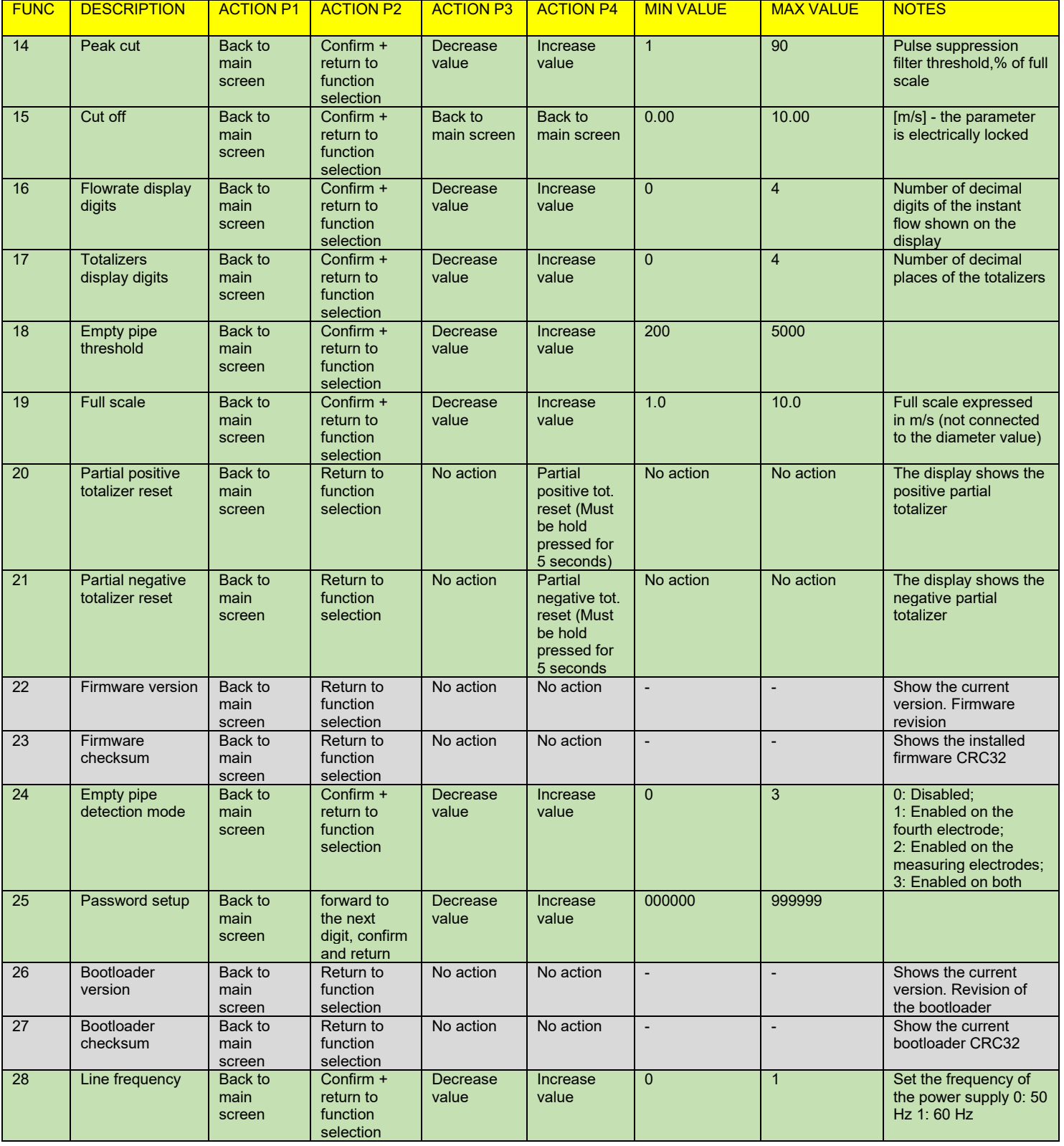

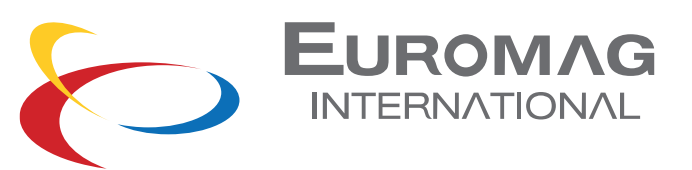

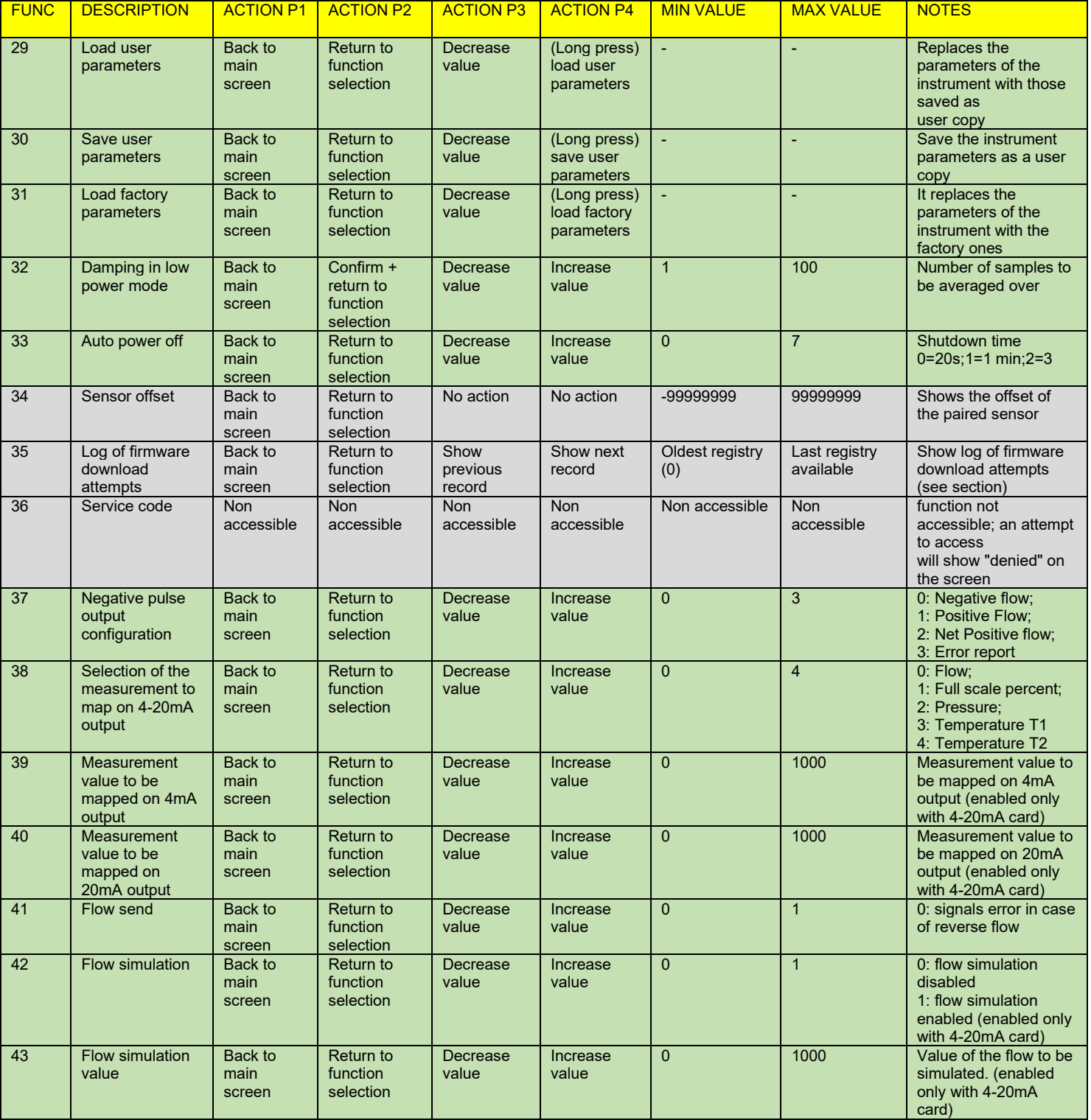

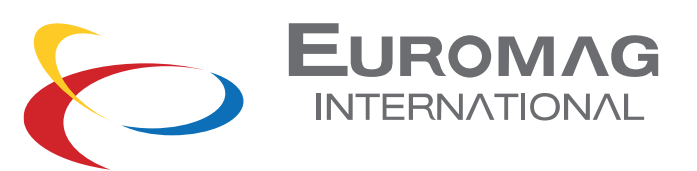

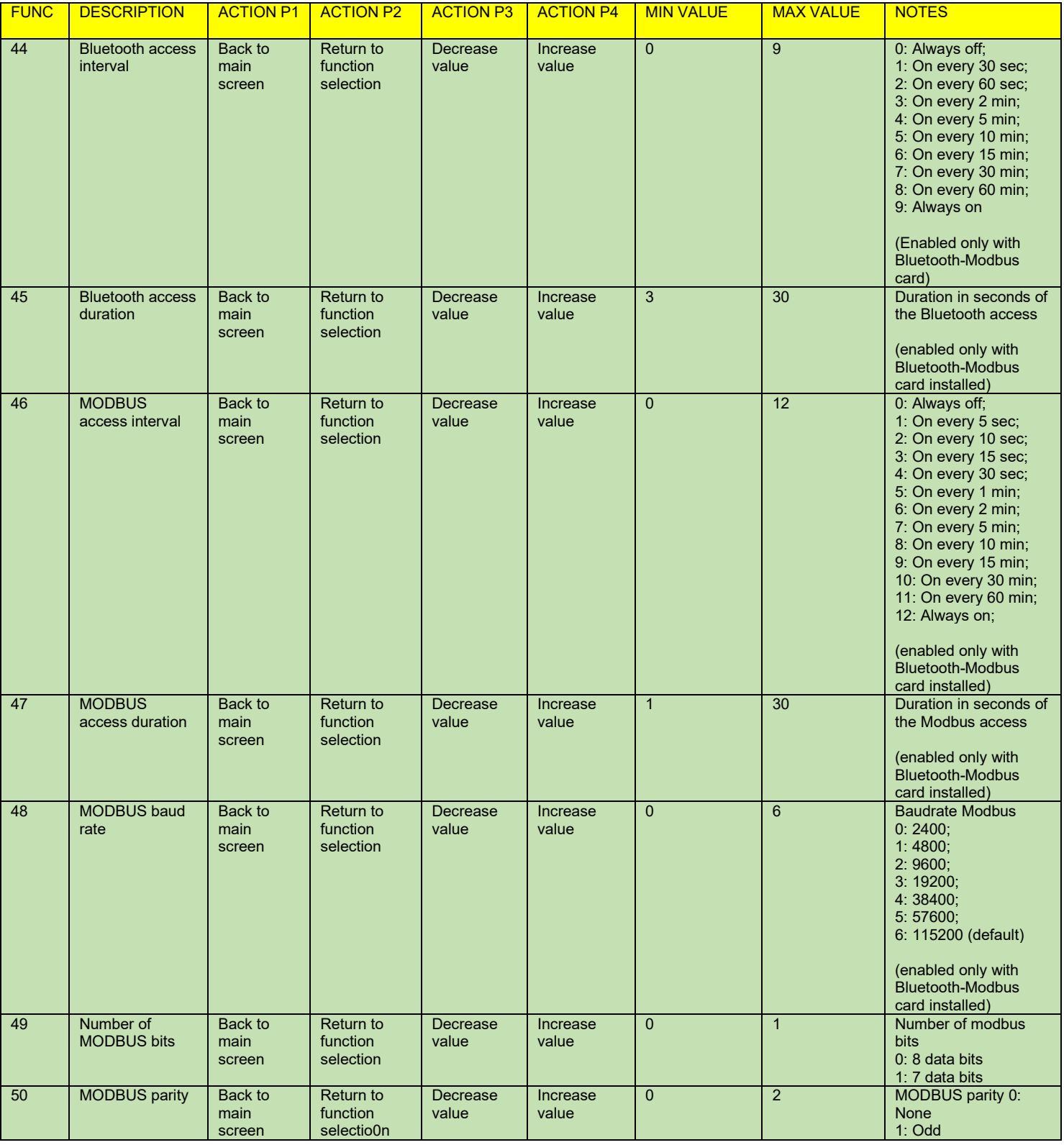

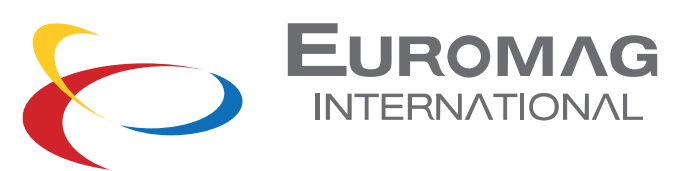

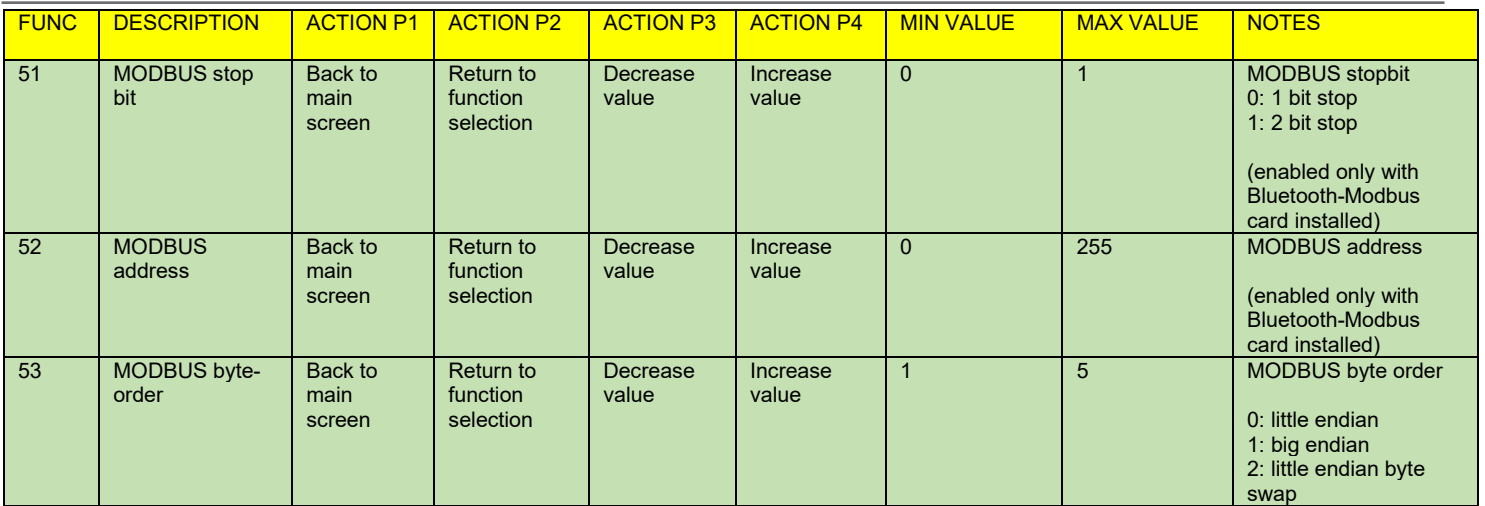

### 4. BATTERY LIFE

The converter is supported by an optional lithium battery pack and can operate for over 10 years in battery mode (depending on the configuration and working conditions). The residual life comes estimated by calculating the use of energy for the duration of the tool, so when the battery is replaced it is necessary reset the battery usage counter. The ignition the unit automatically takes the user to a screen selection (see SYSTEM START). Frequently waking up the unit or entering very long shutdown times (feature 33) can shorten the expected battery

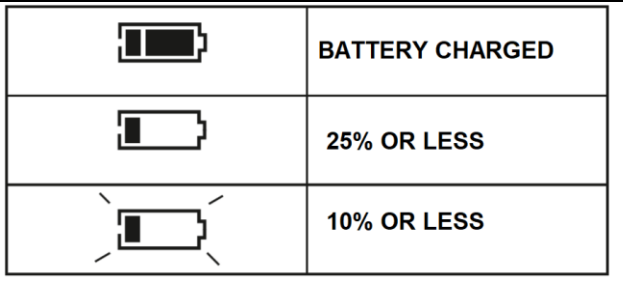

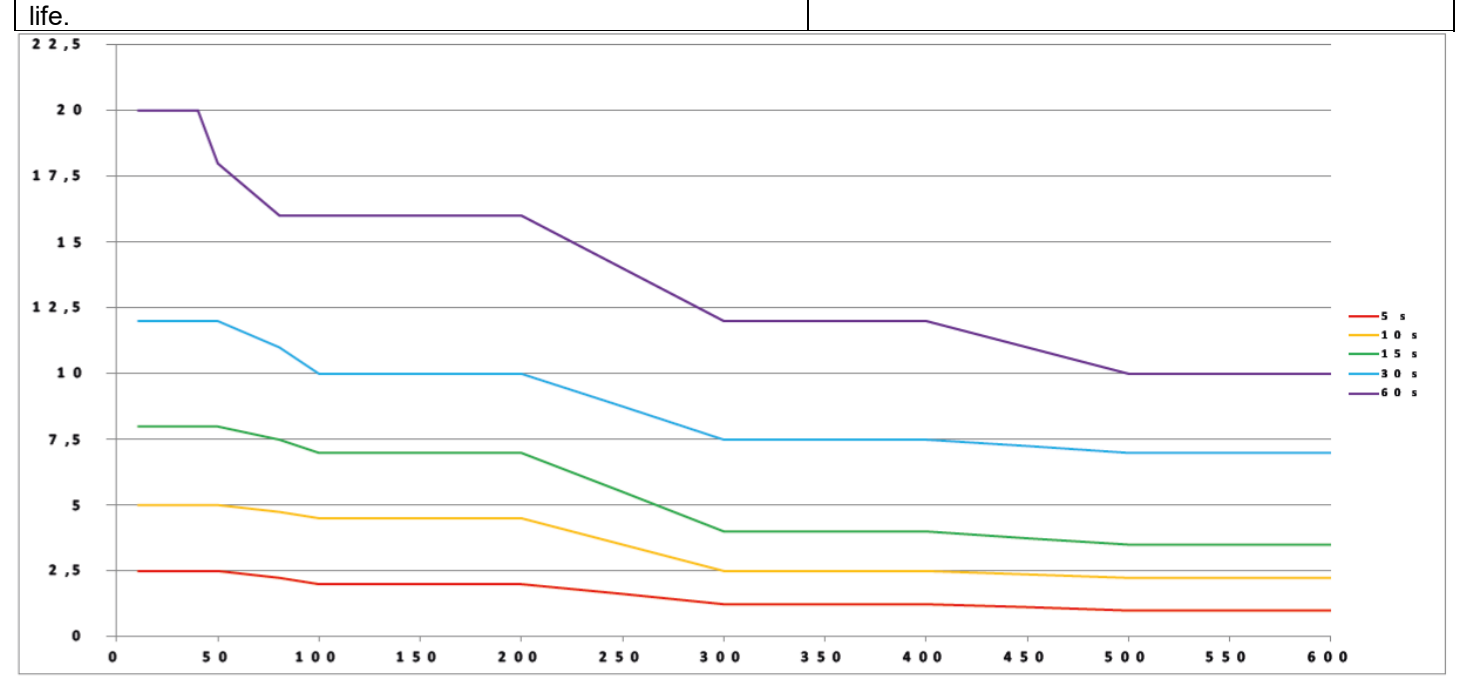

Expected battery life (years) according to sensor diameter and sampling rate

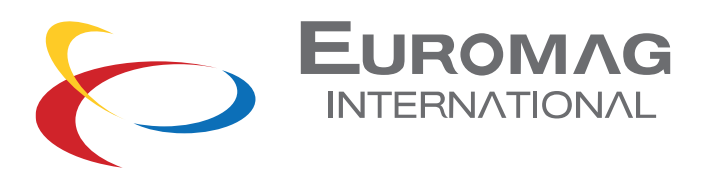

# 5. AUTO DIAGNOSTICS

During the measurement process, the MC406M automatically detects if an error condition occurs and possibly stops the measurement by reporting an alarm indication on the display. The following table describes the various conditions of alarm and converter behavior.

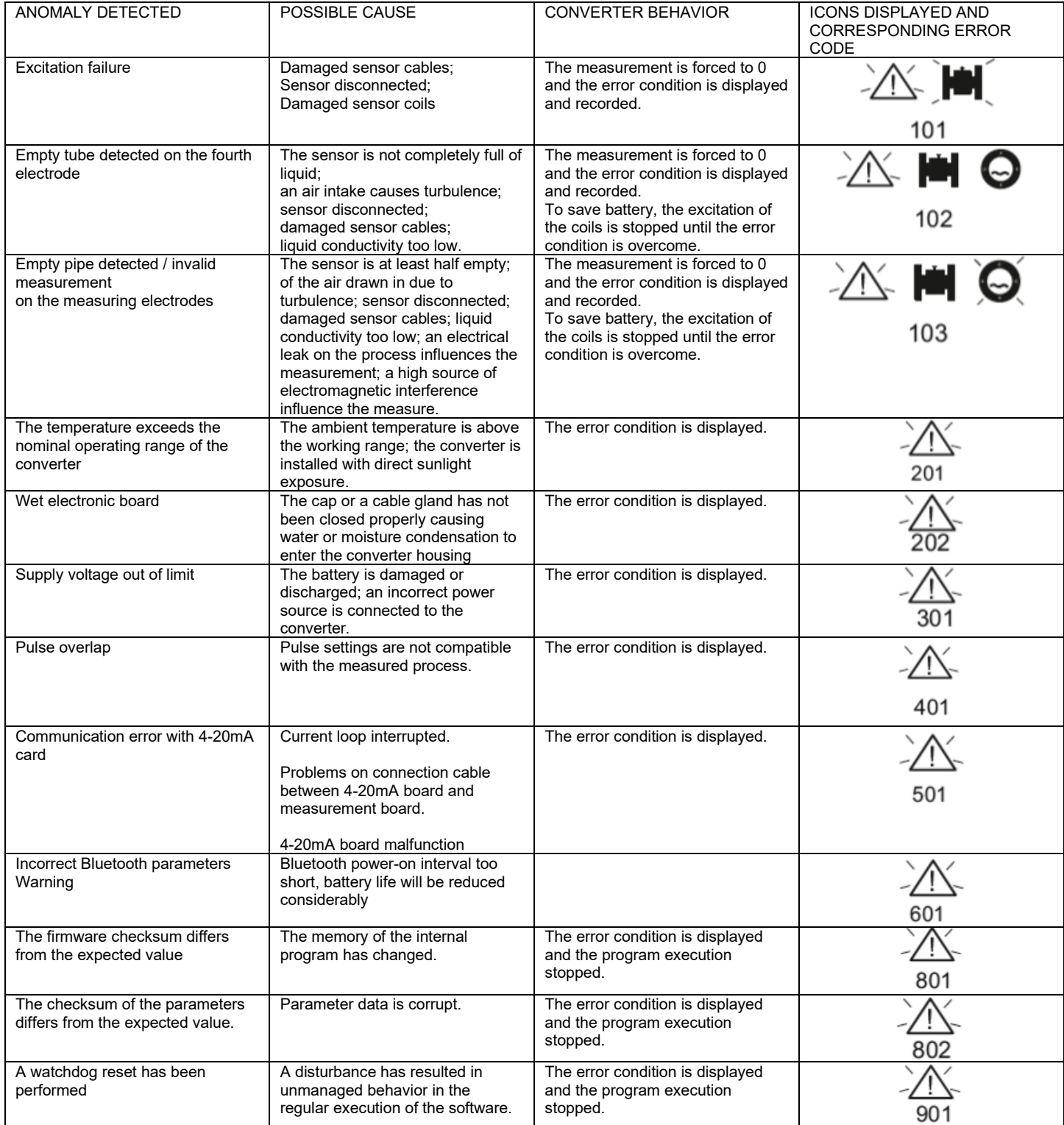

![](_page_17_Picture_1.jpeg)

## 6. PC INTERFACE SOFTWARE

The supplied PC communication software is based on a proprietary protocol; its use is possible with the interface Euromag IrComm (USB to infrared adapter) and allows you to:

- View live measurements in real time
- View all the parameters
- Modify the unprotected parameters
- Download the internal datalogger
- Update firmware

![](_page_17_Picture_120.jpeg)

#### MAIN DASHBOARD - real live values and basic information

![](_page_17_Figure_11.jpeg)

GRAPHIC - Recording of live measurements / Visualization

![](_page_18_Picture_1.jpeg)

![](_page_18_Picture_26.jpeg)

![](_page_18_Figure_3.jpeg)

![](_page_18_Picture_27.jpeg)

CONFIGURATION - Parameter setting & configuration

![](_page_19_Picture_1.jpeg)

### 6.1 FIRMWARE UPDATE

To update the converter with a newer firmware version, select the firmware .hex file and press «Download new firmware to converter». The progress of the firmware download is displayed while the instrument displays the sequence of internal operations.

The previously installed firmware is saved in backup on a dedicated memory area, therefore in case of error during unloading, the converter will automatically restore normal functionality. During the operation the red LED turns on lights up when the FLASH memory is cleared or written.

At the end of the update process, the unit will restart automatically.

![](_page_19_Picture_101.jpeg)

![](_page_19_Picture_102.jpeg)

![](_page_20_Picture_1.jpeg)

#### 6.2 LOG OF DOWNLOAD ATTEMPT

Any attempt to download the firmware is recorded in the internal memory. The log can store over 500 records: once completed, further downloads are not allowed. The download attempt log can be viewed on the converter display function 35 or by pressing P1 and P3 together on the main display screen; each log information scrolls automatically in 4 screens. P3 and P4 can be pressed at any time to go to the previous or next saved recording.

![](_page_20_Picture_4.jpeg)

#### ADDITIONAL INFORMATION DISPLAYED

In addition to the normal user interface screens, some additional information can be displayed.

«Safe EEPROM secured»: the calibration and measurement parameters saved in the EEPROM memory are protected from writing attempts.

The checksum of the firmware or EEPROM data (parameters and / or totalizers) The checksum of the firmware or EEPROM data (parameters and / or totalizers)

![](_page_20_Picture_9.jpeg)

![](_page_21_Picture_1.jpeg)

### 7. GSM

The GSM module is an expansion of the Mc406 electronic converter, which makes possible:

- Remote transmission of information available in the measuring instrument,
- Data reception for remote management of the instrument itself,
- Modification of some parameters
- Converter FW update

#### 7.1 MAIN FEATURES

#### 1- Fully autonomous operation

The module works as a completely autonomous unit, similar to an external gsm data logger: at regular intervals (minimum 60 seconds) it acquires the measurement data from the MC406 and saves them in its internal Flash memory.

#### 2- Battery powered

Power is supplied via a battery pack with 2 batteries. Nominal battery life 5 years, with guaranteed minimum of 1 year regardless of module configuration

#### 3 -Worldwide compatibility

The internal modem (Telit HE910-GL) was chosen to guarantee worldwide operation at least for bands B5, B8, B2, B1, B4; Frequencies [MHz] 800/850, 900, AWS1700.1900,2100. Europe, Australia, New Zealand, Brazil, North America.

#### 4- Data sending mode

Sending measurement data includes the following modes; SMS, E-mail; Email with attachment (containing the latest log lines) and a binary file via ftp to the Euromagdata web portal. In case of problems, send e-mail and e-mail with attachment via web portal.

#### 5- Data transmission interval

The programmable data transmission interval is independent for each mode. The minimum interval is every hour. The management of sending and attempts in case of error is completely delegated to the module

#### 6- Parameter configuration

The operating parameters are configured via the MC406 optical interface and via the MC User Interface software

![](_page_21_Picture_129.jpeg)

![](_page_22_Picture_1.jpeg)

### 7.2 GSM CONNECTION

By pressing the button  $\mathcal{S}$ , the software starts communication with the GSM module and downloads all its parameters.

![](_page_22_Picture_4.jpeg)

![](_page_23_Picture_1.jpeg)

# 7.3 DEVICE SETTINGS

By pressing the button  $\overline{\mathfrak{G}}$  it is possible to set all the communication parameters

![](_page_23_Picture_41.jpeg)

To save the data on the form, press the button  $\hat{\perp}$ 

# Without this operation, no data on the form will change.

![](_page_24_Picture_1.jpeg)

### 7.4 PHONE NUMBER AND EMAIL SETTINGS

Up to 5 mobile numbers / email addresses can be set.

![](_page_24_Picture_91.jpeg)

### 7.5 SCHEDULING

The module has 4 independent programmers (SMS, e-mail, e-mail with attachment, data on Euromagdata.com) that the user can program.

For each scheduler it is possible to choose one of the four predefined types:

- Hourly interval (Send data/sms every hour)
- Daily per hour (Send data every day at a specified time)
- Day of the week (sends data every week at the selected day and time)
- Day of the month (Send data every month at the selected day and time)

You can also build a flexible schedule by choosing Day of the week, Day of the month and Time.

![](_page_24_Picture_92.jpeg)

#### 7.6 DATA SAVING

To save the data on the module it is necessary to save the configuration file (including the telephone / e-mail number and all the scheduler data) by pressing the button  $\Box$ , then upload the file to the module by pressing the button.  $\mathbb T$ 

#### Without this operation, no data on the settings will change.

![](_page_25_Picture_1.jpeg)

# 7.7 TEST

By pressing the button  $\boxdot$ , you can test all the functions of the GSM module

![](_page_25_Picture_30.jpeg)

![](_page_26_Picture_1.jpeg)

#### 8. ELECTRICAL CONNECTIONS

#### ${\sf Supply}$  voltage  ${\sf subgraph}$  and  ${\sf subgraph}$  makes it possible to transmit one of the  ${\sf subgraph}$

 $MC406$ :</u>  $\mathbf{I}$  is possible to map on the map on this output: Battery power only

<u>• UUA.</u><br>14 bottor: or 19.9411 12-24, battery or 12-24V with battery backup with the full scale of the full scale MC406A:

#### 4-20mA output • Temperature T2

MC406A: Standard MC406: Optional

Loop powered by 12-24Vdc external source

#### **Pulse output**

Standard on MC406 & MC406A

Max voltage 30Vac or dc

Clean electric contacts up to 100mA

#### **Modbus RS485 and Bluetooth comms**

Optional for MC406 and MC406A

![](_page_26_Figure_15.jpeg)

![](_page_27_Picture_1.jpeg)

### 9. BLUETOOTH – MODBUS MODULE

The Bluetooth - Modbus module is an expansion of the MC406 electronic converter, which makes it possible to communicate the instrument with a PC via Bluetooth and Modbus.

![](_page_27_Picture_4.jpeg)

For communication on the PC side, a USB dongle will be provided to be connected to a USB socket on a computer with Windows operating system.

![](_page_27_Picture_6.jpeg)

#### 9.1 BLUETOOTH COMMUNICATION

Bluetooth is a device that consumes a lot of current so, to guarantee battery life, it will be activated periodically by MC406 in order to search for a possible connection request from a PC.

The periodicity of the ignition can be set from menu item 44

The following values are available:

- $0 = \bigcap$
- 1 = Power on every 30 seconds
- $2$  = Power on every 60 seconds
- $3$  = Power on every 2 minutes
- $4$  = Power on every 5 minutes
- $5$  = Power on every 10 minutes
- $6$  = Power on every 15 minutes
- $7$  = Power on every 30 minutes
- $8$  = Power on every 60 minutes
- $9$  = Always powered

The switch-on duration is set by menu item 45, in a range between 3 and 30 sec

For distances between MC406 and PC shorter than 1 meter, a switch-on duration of 3 seconds is recommended (default). For distances between 2 and 4 meters, a switch-on time of 4 seconds is recommended

For distances over 5 meters we recommend an ignition duration of 5 seconds or more

The module activates the Bluetooth connection with the selected periodicity and for the set duration, in search of the PC. Once the connection with the PC is established, the Bluetooth module will remain on for a maximum of 15 minutes allowing configuration and/or data download operations using the User Interface software.

By simultaneously pressing the P1 and P4 keys (device reset) you can immediately activate the search for Bluetooth communication. This activation will last for a maximum of 30 seconds and then the device will re-search for the connection with the periodicity set in parameters 44 and 45.

The instruments are shipped by Euromag with Bluetooth disabled.

It is therefore necessary to activate the Bluetooth connection at the first start by going to menu item 44 and selecting a value other than 0.

For a first function test and for the initial configuration of the device, it is recommended to set parameter 44 to 1 (switch on every 30 seconds)

At the end of this phase it is necessary to set the Bluetooth to turn on every 10 minutes

It is important to remember that the Bluetooth device has a high current consumption therefore, in order to preserve battery life, it is recommended to select a power-on interval of not less than 10 minutes

In case of selection of lower intervals, the instrument signals error 601

![](_page_28_Picture_1.jpeg)

### 9.2 PC CONNECTION THROUGH SOFTWARE INTERFACE

Communication between MC406 and PC (Windows) via Bluetooth is managed with the User Interface software, selecting Bluetooth instead of Ircom according to the following procedure.

- Insert the USB dongle into a free USB slot, a COM communication port will be generated
- Open the User Interface software and select the menu item Options-> Settings-> Connection

![](_page_28_Picture_76.jpeg)

- Select the COM port corresponding to the USB dongle.
- Select Mode-> Bluetooth
- Click on "Search"

![](_page_28_Picture_77.jpeg)

The software will start searching for visible devices nearby

If the flag on "MC406 only" is selected, only MC406 devices will be filtered, otherwise all visible Bluetooth devices will be displayed

![](_page_28_Picture_78.jpeg)

![](_page_29_Picture_0.jpeg)

![](_page_29_Picture_1.jpeg)

Once a device is found, click on the corresponding line. This will stop the search and connect to the device

![](_page_29_Picture_44.jpeg)

With the device connected, click on "Disconnect" to terminate the connection.

![](_page_29_Picture_45.jpeg)

The next time you start, you can connect directly to the last paired device

![](_page_29_Picture_7.jpeg)

![](_page_30_Picture_1.jpeg)

If multiple devices are paired, you can select which one to use at startup From the settings menu, select the device in the list of Paired Devices

![](_page_30_Picture_32.jpeg)

Click on "Connect" to connect the device

Click on "Imp. Default" to set the device to connect at startup

Click on "Remove" to remove it from the list

![](_page_31_Picture_1.jpeg)

### 10. CONVERTER INSTALLATION

10.1 PROTECT THE CONVERTER FROM DIRECT SUNLIGHT

*Sun shields can be supplied on request*

M

10.2 ALWAYS REMOTE MOUNT THE MC406 CONVERTER WHEN INSTALLING A METER IN A PIT

![](_page_31_Figure_6.jpeg)

*Remote mountable up to 30m*

![](_page_32_Picture_1.jpeg)

### 10.3 DO NOT EXPOSE THE CONVERTER TO EXCESSIVE VIBRATIONS

![](_page_32_Figure_3.jpeg)

### 10.4 GROUNDING RECOMMENDATION

![](_page_32_Picture_5.jpeg)

*Install a suitable anti-vibration protection or remote mount the converter*

![](_page_32_Figure_7.jpeg)

connected to one of the earthing points on the meter if practically possible.

![](_page_33_Picture_1.jpeg)

# 10.5 SEPARATE CONFIGURATION

The meter must be installed with earthing cable and grounding rings that were supplied with the

A dedicated grounding rod should also be connected to both the converter and sensor if practically possible.

![](_page_33_Picture_5.jpeg)

![](_page_34_Picture_1.jpeg)

### 11. DISPOSAL OF THE CONVERTER

The manufacturer declares that the design, development and construction of the CONVERTER have been carried out in compliance with the directive on the reduction of the use of hazardous substances with particular attention to the application of electrical and electronic equipment (WEEE), favoring environmental and worker health protection, the intervention of the subjects participating in the application, use and disposal of its products (manufacturer, distributors, consumers, operators involved in the treatment of WEEE).

![](_page_34_Figure_4.jpeg)

![](_page_35_Picture_1.jpeg)

## 12. REPAIR REQUEST FORM (RMA)

![](_page_35_Picture_22.jpeg)